## **Ovládanie alarmov (Práca operátora s procesom D2000 HI)**

Ak bol ku grafickému objektu pripojený objekt typu *Alarm* (systémový alarm) a prihlásený užívate má dostatoné prístupové práva, potom kliknutím myši na daný objekt sa zobrazí nasledujúce ovládacie okno.

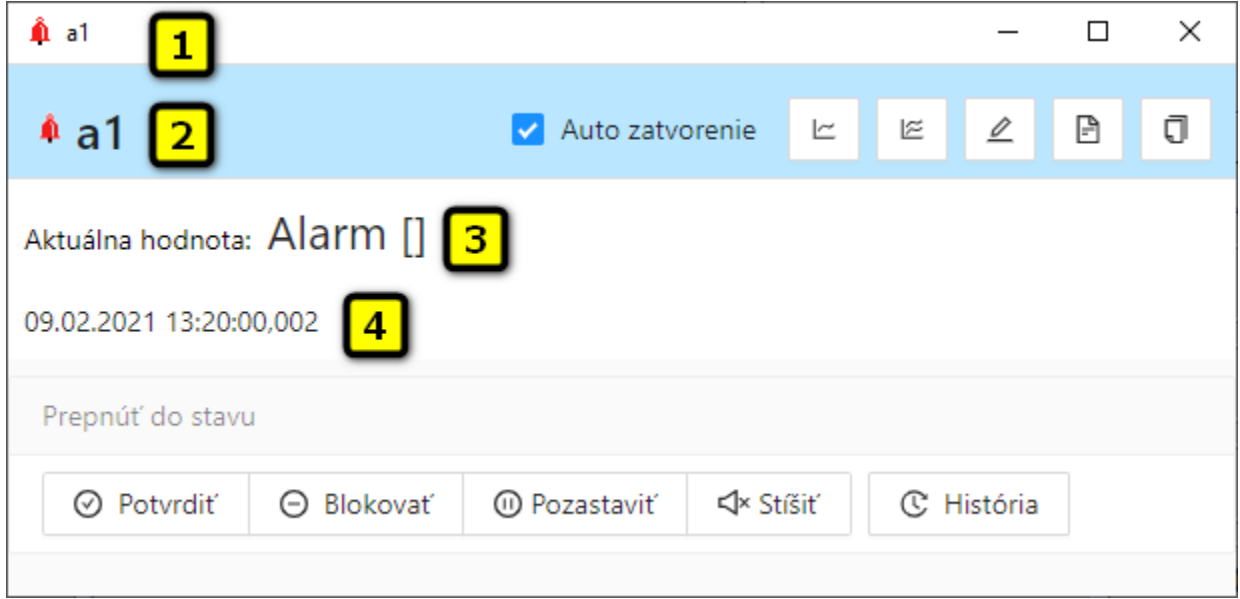

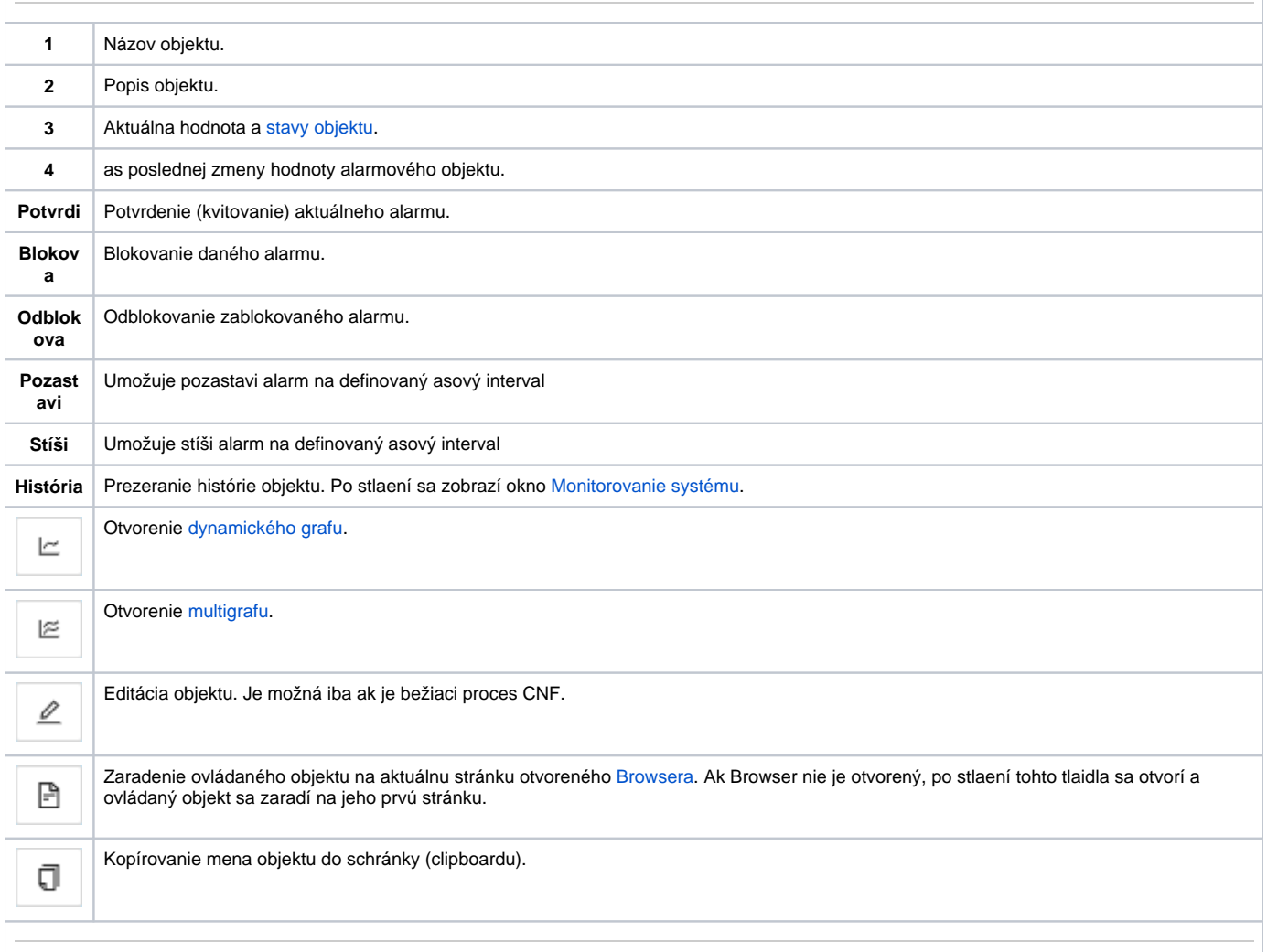

## Poznámka

Ak pri konfigurácii pripojenia grafického objektu na ovládanie alarmu bol v grafickom editori definovaný spôsob ovládania **Nastav hodnotu** a do vstupného políka bola zapísaná hodnota KVIT, kliknutím na tento objekt sa okamžite vykoná potvrdenie (kvitovanie) daného alarmu.